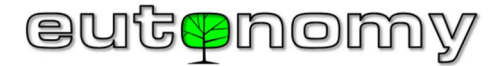

# **INSTRUKCJA OBSŁUGI Bramka wielo-protokołowa euLINK**

# Wersja 06

Bramka **euLINK** stanowi sprzętowy interfejs komunikacyjny pomiędzy systemem budynku inteligentnego a urządzeniami infrastruktury, np. klimatyzacją, ogrzewaniem, wentylacją, oświetleniem DALI, roletami, sprzętem Audio/Video, itp. Może też pełnić funkcję uniwersalnego rejestratora danych, pobieranych z czujników, liczników oraz mierników rozmaitych wielkości fizycznych. Sprawdza się też jako konwerter protokołów, m.in. TCP/IP ↔ RS-232/RS-485 lub MODBUS TCP ↔ MODBUS RTU. Bramka **euLINK** ma konstrukcję modułową i można do niej nabyć rozmaite moduły peryferyjne (np. porty DALI), podłączane do portów SPI lub I2C jednostki centralnej. Dostępna jest wersja euLINK **Lite** o mniejszej o połowę pamięci RAM (1 GB) i z nieco wolniejszym procesorem.

## **Dane techniczne**

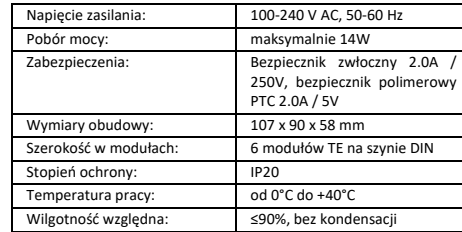

# **Platforma sprzętowa**

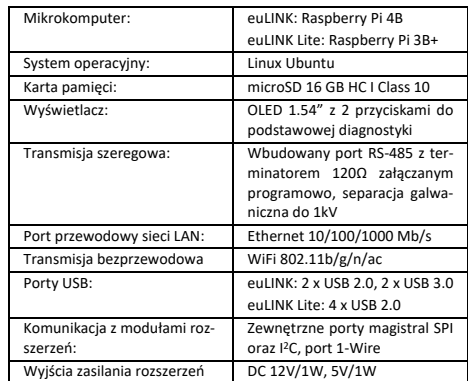

## **Zgodność z dyrektywami UE**

Oznaczenie dyrektywy: RED 2014/53/EU

Firma Eutonomy zaświadcza, że omawiane urządzenie jest zgodne z podstawowymi wymogami i innymi stosownymi zapisami powyższych dyrektyw. Deklaracja zgodności opublikowana jest na stronie producenta pod adresem: www.eutonomy.com/ce/

RoHS 2011/65/EU

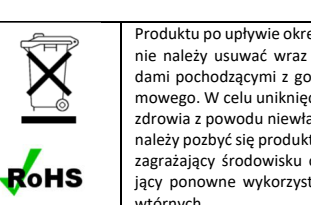

Produktu po upływie okresu użytkowania nie należy usuwać wraz z innymi odpadami pochodzącymi z gospodarstwa domowego. W celu uniknięcia ryzyka utraty zdrowia z powodu niewłaściwej utylizacji należy pozbyć się produktu w sposób niezagrażający środowisku oraz umożliwiający ponowne wykorzystanie surowców wtórnych.

# **Zawartość opakowania**

- W opakowaniu znajdują się następujące elementy:
- 1. Bramka **euLINK**
	- 2. Wtyki rozłączalnych listew zaciskowych:
	- Wtyk zasilania AC o rozstawie 5.08mm 2 wtyki magistrali RS-485 o rozstawie 3.5mm
	-
- 3. Bezpiecznik 2A<br>4 2 rezystory 120
- 4. 2 rezystory 120Ω / 0,5W<br>5. Instrukcja obsługi 5. Instrukcja obsługi

Jeśli któregoś z elementów brakuje w opakowaniu, prosimy o kontakt ze sprzedawcą lub o mail albo telefon do producenta na numer publikowany na stronie www.eutonomy.com.

## **Rysunki elementów zestawu**

Wszystkie wymiary podane są w milimetrach. Widok bramki od przodu:

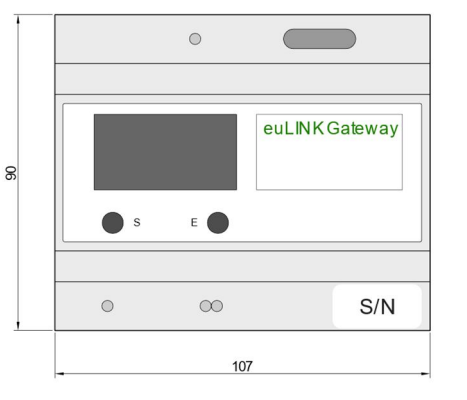

# Widok bramki z boku:

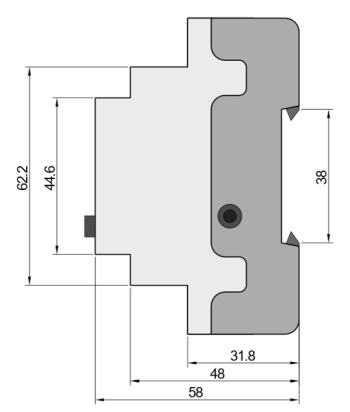

#### **Koncepcja i wykorzystanie bramki euLINK**

Współczesne systemy automatyki domu inteligentnego komunikują się nie tylko z własnymi komponentami (czujnikami i aktorami), ale też z lokalną siecią komputerową LAN, a poprzez nią z internetem. Mogłyby też komunikować się z urządzeniami należącymi do **infrastruktury obiektu** (np. klimatyzatorami, rekuperatorami, itp.), jednak na razie tylko niewielki procent tych urządzeń ma porty do komunikacji z siecią lokalną LAN. Dominują rozwiązania wykorzystujące transmisję szeregową (np. RS-485, RS-232) lub bardziej nietypowe magistrale (np. KNX, DALI) i protokoły (np. MODBUS, M-BUS, LGAP). Zadaniem bramki **euLINK** jest stworzenie pomostu pomiędzy tymi urządzeniami i kontrolerem domu inteligentnego (np. FIBARO Home Center). W tym celu bramka **eu-LINK** została wyposażona zarówno w porty do sieci LAN (Ethernet i WiFi), jak i w rozmaite porty do magistral szeregowych. Konstrukcja bramki **euLINK** jest modułowa, więc łatwo można rozszerzyć jej możliwości sprzętowe o kolejne porty. Bramka pracuje pod kontrolą systemu operacyjnego Linux, co daje dostęp do nieograniczonej liczby bibliotek programistycznych. Zapewnia to łatwość implementowania nowych protokołów komunikacyjnych obok licznych już wbudowanych w bramkę (jak MODBUS, DALI, TCP Raw, Serial Raw). Zadaniem instalatora jest fizyczne połączenie urządzenia infrastruktury z bramką **euLINK**, wybranie z listy odpowiedniego szablonu dla tego urządzenia oraz wpisanie kilku specyficznych parametrów (np. adres urządzenia na magistrali, prędkość transmisji. Itp.). Po sprawdzeniu łączności z urządzeniami, bramka **euLINK** wnosi ich jednolitą reprezentację do konfiguracji kontrolera domu inteligentnego, umożliwiając dwustronną łączność kontrolera z urządzeniami infrastruktury.

#### **Uwagi i przestrogi**

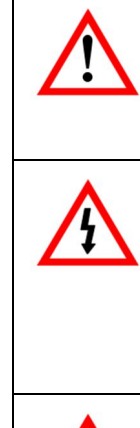

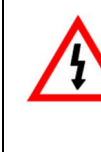

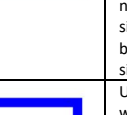

IP20).

Przed przystąpieniem do montażu proszę uważnie zapoznać się z instrukcją. Zlekceważenie zawartych w instrukcji istotnych zaleceń może powodować zagrożenie ży-

cia lub zdrowia. Producent urządzenia nie ponosi odpowiedzialności za szkody wynikające z niezgodnego z instrukcją użytkowania urządzenia.

## **NIEBEZPIECZEŃSTWO**

Istnieje niebezpieczeństwo śmiertelnego porażenia prądem elektrycznym! Urządzenie jest przeznaczone do pracy w instalacji elektrycznej. Błędne połączenie lub użytkowanie może być przyczyną pożaru lub porażenia prądem elektrycznym. Wszelkie prace montażowe urządzenia może wykonywać tylko osoba posiadająca wymagane przepisami kwalifikacje lub uprawnienia.

## **NIEBEZPIECZEŃSTWO**

Możliwe jest zagrożenie życia spowodowane prądem elektrycznym! Wszelkie prace mające na celu zmianę konfiguracji połączeń należy zawsze wykonywać po uprzednim odłączeniu napięcia sieci zasilającej za pomocą odłącznika lub bezpiecznika instalacyjnego, znajdującego się w obwodzie zasilającym.

Urządzenie jest przeznaczone do pracy wewnątrz pomieszczeń (stopień ochrony

### **Miejsce pracy bramki euLINK**

Miejscem montażu urządzenia może być dowolna rozdzielnica energetyczna wyposażona w szynę DIN TH35. Jeśli to możliwe, warto wybrać w rozdzielnicy miejsce o choćby minimalnym przepływie powietrza przez otwory wentylacyjne w obudowie bramki **euLINK**, ponieważ spowalnia to procesy starzenia się komponentów elektronicznych, zapewniając wiele lat bezawaryjnej pracy. W przypadku wykorzystania do połączenia z siecią LAN transmisji radiowej (np. wbudowane WiFi) należy pamiętać, że metalowa obudowa rozdzielnicy może skutecznie utrudnić propagację fal radiowych. Do bramki **euLINK** nie można podłączyć zewnętrznej anteny WiFi.

## **Montaż bramki euLINK i jej modułów peryferyjnych**

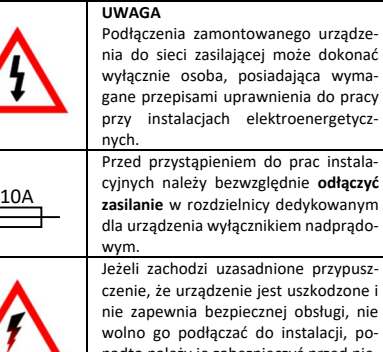

nadto należy je zabezpieczyć przed niezamierzonym włączeniem. Optymalne miejsce montażu bramki **euLINK** i modułów peryferyjnych na szynie DIN warto znaleźć przed zatrzaśnięciem dolnego uchwytu szyny, ponieważ po jego zatrzaśnięciu przesuwanie bramki będzie znacznie utrudnione. Moduły peryferyjne (np. port DALI, moduł wyjść przekaźnikowych, itp.) podłączane są do bramki **euLINK** za pomocą dostarczanej z modułem taśmy wieloprzewodowej ze złączami Micro-MaTch. Długość taśmy nie przekracza 30 cm, więc moduł peryferyjny musi się znajdować w bezpośrednim sąsiedztwie bramki (po dowolnej jej stronie). Wszelkie magistrale do komunikacji z urządzeniami infrastruktury są galwanicznie odseparowane od mikrokomputera bramki **euLINK** oraz od jej zasilania. Na etapie pierwszego uruchomienia bramki nie muszą więc one nawet być podłączone, należy jedynie doprowadzić napięcie do wejścia zasilającego, pamiętając o zabezpieczeniu

#### **Obsługa wbudowanego wyświetlacza OLED**

nadmiarowo-prądowym obwodu.

Na płytce czołowej bramki znajduje się wyświetlacz OLED z dwoma przyciskami. Wyświetlacz pokazuje menu diagnostyczne, a przyciski służą do prostej nawigacji po menu. Od momentu podania zasilania musi upłynąć około 30s, zanim na wyświetlaczu pojawią się odczyty. Funkcje przycisków mogą się zmieniać, zaś aktualne działanie przycisku wyjaśnia napis na wyświetlaczu bezpośrednio nad przyciskiem. Najczęściej lewy przycisk służy do przewijania pozycji menu w dół (w pętli), a prawy do zatwierdzania wybranej opcji. Z wyświetlacza można odczytać adres IP bramki, numer seryjny i wersję oprogramowania, można zlecić uaktualnienie bramki, otworzyć połączenie diagnostyczne SSH, uruchomić dostęp WiFi, zresetować konfigurację sieci, zrestartować bramkę, a nawet usunąć z niej wszystkie dane i przywrócić jej konfigurację fabryczną. Nieużywany wyświetlacz przechodzi w stan uśpienia, z którego wybudzi go naciśnięcie dowolnego przycisku.

## **Połączenie bramki euLINK z siecią LAN i z internetem**

Połączenie z siecią lokalną LAN jest niezbędne, by bramka **euLINK** mogła komunikować się z kontrolerem domu inteligentnego. Możliwe jest zarówno przewodowe, jak i bezprzewodowe połączenie bramki do sieci LAN. Jednak zalecane jest połączenie przewodowe ze względu na jego stabilność i dużą odporność na zakłócenia. Do połączenia przewodowego można wykorzystać kabel LAN kategorii 5e lub lepszej, z końcówkami RJ-45.

Fabrycznie bramka skonfigurowana jest na pobieranie adresu IP z serwera DHCP przez połączenie kablowe. Przyznany adres IP odczytać można z wyświetlacza OLED w menu "Network status". Odczytany adres IP należy podać w przeglądarce na komputerze, podłączonym do tej samej sieci LAN, w celu uruchomienia kreatora konfiguracji. Domyślnie dane do logowania są następujące: login: *admin* hasło: *admin*

Przed zalogowaniem można też wybrać język, w jakim bramka będzie się komunikowała z użytkownikiem. Kreator sprawdzi dostępność uaktualnienia oraz umożliwi zmianę konfiguracji połączeń sieciowych. Można np. ustawić stały adres IP lub przeskanować dostępne sieci WiFi, wybrać sieć docelową i wprowadzić jej hasło. Po akceptacji tego kroku bramka zostanie zrestartowana, po czym powinna się połączyć z siecią na nowych ustawieniach.

Jeśli w sieci lokalnej nie ma urządzenia przyznającego adresy IP albo bramka ma być połączona jedynie bezprzewodowo, należy wybrać z menu opcję "**WiFi wizard**". Po jej zatwierdzeniu zostanie uruchomiony tymczasowy punkt dostępowy WiFi, a jego dane (nazwa SSID, adres IP, hasło) pojawi się na wyświetlaczu OLED. Po zalogowaniu komputera do tej tymczasowej sieci WiFi, jej adres IP (odczytany z wyświetlacza OLED) należy podać w przeglądarce, by uzyskać dostęp do opisanego powyżej kreatora i wprowadzić parametry docelowej sieci, po czym nastąpi restart urządzenia.

Bramka nie wymaga łączności z internetem do normalnej pracy, a jedynie do pobierania szablonów urządzeń i uaktualnienia oprogramowania lub do zdalnej diagnostyki przez serwis producenta w razie awarii urządzenia. Bramka **euLINK** może zestawić połączenie diagnostyczne SSH do serwera producenta wyłącznie na żądanie jej właściciela, wydane z wyświetlacza OLED lub ze strony administracyjnej bramki (w menu "Pomoc"). Połączenie SSH jest szyfrowane i w każdej chwili może zostać zamknięte przez właściciela bramki **euLINK**. Zapewnia to najwyższy stopień bezpieczeństwa i respektowania prywatności użytkownika bramki.

## **Podstawowa konfiguracja bramki euLINK**

Po zakończeniu konfiguracji sieci kreator poprosi o nadanie nazwy bramce, o wybranie poziomu szczegółowości logu oraz o nazwę i adres mailowy administratora. Następnie kreator zapyta o dane dostępowe (adres IP, login i hasło) do głównego kontrolera domu inteligentnego. Kreator może ułatwić zadanie, wyszukując w sieci LAN pracujące kontrolery wraz z ich adresami. Konfigurację kontrolera na etapie kreatora można pominąć i wrócić do niej później. Na zakończenie pracy kreatora należy podać parametry dla wbudowanego portu szeregowego RS-485 (prędkość, parzystość oraz liczbę bitów danych i stopu).

Budowę systemu warto rozpocząć od utworzenia w menu "Pomieszczenia" kilku sekcji (np. Parter, Piętro, Ogród) oraz poszczególnych pokoi (np. Salon, Kuchnia, Garaż) w każdej sekcji. Listę sekcji i pomieszczeń można też pobrać z kontrolera domu inteligentnego, jeśli dostęp do niego został już skonfigurowany.

Następnie w menu "Konfiguracja" można zmodyfikować lub dodać nowe magistrale komunikacyjne (np. DALI). Dodatkowe magistrale można też zaimplementować, podłączając do portów USB bramki **euLINK** rozmaite konwertery (np. USB ↔ RS-485 lub USB ↔ RS-232). Jeśli są one kompatybilne z systemem Linux, bramka powinna je rozpoznać i umożliwić ich nazwanie oraz konfigurację. W każdej chwili można zrobić kopię konfiguracji – lokalnie i do chmury. Kopie robią się też automatycznie przy większych zmianach oraz przed uaktualnieniem oprogramowania. Dodatkowym zabezpieczeniem jest czytnik USB z kartą microSD, na którą każdego dnia klonowana jest główna karta pamięci.

#### **Podłączenie bramki do magistral komunikacyjnych**

Fizyczne podłączenie bramki **euLINK** do każdej magistrali wymaga zachowania zgodności z jej topologią, adresacią i innymi specyficznymi parametrami (np. prędkością transmisji, użyciem terminatorów czy zasilania magistrali).

Na przykład **dla magistrali RS-485** instalator musi:

- Skonfigurować te same parametry (prędkość, parzystość, liczba bitów) we wszystkich urządzeniach na magistrali
- Włączyć terminatory 120Ω w pierwszym i ostatnim urządzeniu magistrali (jeśli jednym ze skrajnych urządzeń jest **eu-LINK**, to terminator włącza się w menu RS-485)
- Zachować przypisanie przewodów do styków A i B portów
- Zadbać, by urządzeń na magistrali było mniej niż 32
- Nadać urządzeniom unikalne adresy z zakresu 1 247

 Dopilnować, by długość magistrali nie przekraczała 1200m Jeśli nie można wszystkim urządzeniom nadać wspólnych parametrów lub zachodzi obawa o przekroczenie dopuszczalnej długości, można podzielić magistralę na kilka mniejszych segmentów, w których zachowanie opisanego rygoru będzie możliwe. Do bramki **euLINK** można podłączyć do 5 takich magistral przy użyciu konwerterów USB ↔ RS-485. Do bramki typu euLINK **Lite** zaleca się podłączenie nie więcej, niż 2 magistral RS-485. W przypadku **magistrali DALI** instalator musi:

- Zapewnić zasilanie magistrali (16V, 250mA)  $\bullet$  Nadać oprawom DALI unikalne adresy z zakresu 0 – 63
- 

 Dopilnować, by długość magistrali nie przekraczała 300m Jeśli liczba opraw oświetleniowych przekracza 64, można podzielić magistralę na kilka mniejszych segmentów. Do bramki **euLINK** można jednocześnie podłączyć do 4 portów peryferyjnych DALI lub nie więcej niż 2 portów w przypadku modelu euLINK **Lite**. Na stronach www.eutonomy.com producent publikuje przydatne opisy popularnych magistral wraz z linkami do obszernych materiałów źródłowych.

W załączeniu do niniejszej instrukcji znajdują się schematy połączenia bramki **euLINK** do przykładowych magistral (szeregowej RS-485 z protokołem **Modbus RTU** oraz **DALI**).

## **Wybór i konfiguracja urządzeń infrastruktury**

Podłączone do poszczególnych magistral urządzenia dodaje się do systemu w menu "**Urządzenia**". Po nadaniu nazwy i przypisaniu urządzenia do konkretnego pomieszczenia wybiera się z listy kategorię, producenta i model urządzenia. Wybranie urządzenia spowoduje wyświetlenie szablonu jego parametrów ze wskazaniem ustawień domyślnych, które można zaakceptować lub zmodyfikować. Po ustaleniu parametrów komunikacyjnych bramka **euLINK** wskaże, które z dostępnych magistral mają parametry zgodne z wymaganymi przez urządzenie. Jeśli magistrala wymaga ręcznego adresowania, można podać adres urządzenia (np. Modbus Slave ID). Kiedy poprawność konfiguracji urządzenia zostanie potwierdzona testami, można zezwolić bramce na utworzenie odpowiednika urządzenia w kontrolerze domu inteligentnego. Odtąd urządzenie infrastruktury stanie się dostępne dla aplikacji użytkownika i scen, definiowanych na kontrolerze domu inteligentnego.

#### **Dodawanie nowych urządzeń infrastruktury do listy**

Jeżeli urządzenia infrastruktury nie ma na wbudowanej liście, odpowiedni szablon urządzenia można pobrać z internetowej bazy **euCLOUD** lub stworzyć go samodzielnie. Do obu tych zadań służy wbudowany w bramkę edytor szablonów urządzeń. Stworzenie własnego szablonu wymaga pewnej biegłości oraz dostępu do dokumentacji producenta urządzenia infrastruktury (np. do mapy rejestrów Modbus nowego klimatyzatora). Obszerny podręcznik obsługi edytora szablonów można pobrać ze strony producenta www.eutonomy.com. Edytor jest bardzo intuicyjny i zawiera szereg podpowiedzi oraz ułatwień dla różnych technologii komunikacyjnych. Utworzony i przetestowany szablon można wykorzystać do swoich potrzeb, a także udostępnić w bazie **euCLOUD**, stając się uczestnikiem wartościowych programów motywacyjnych.

#### **Serwis**

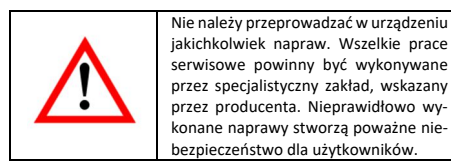

W przypadku stwierdzenia nieprawidłowego zachowania się urządzenia uprzejmie prosimy o poinformowanie o zaistniałym zdarzeniu producenta – albo za pośrednictwem autoryzowanego sprzedawcy, albo bezpośrednio, wykorzystując adresy e-mail lub numery telefonów, opublikowane na stronie internetowej www.eutonomy.com. Obok opisu obserwowanej nieprawidłowości prosimy podać numer seryjny bramki **euLINK** oraz typ ewentualnego modułu peryferyjnego, podłączonego do bramki.

Numer seryjny odczytać można z naklejki na obudowie bramki oraz z menu "**Device info**" na wyświetlaczu OLED. Numer seryjny ma wartość końcówki adresu MAC portu Ethernet bramki **euLINK**, więc można go także odczytać poprzez sieć lokalną LAN.

Dział Serwisu producenta podejmie wszelkie starania, by problem rozwiązać albo skierować urządzenie do naprawy gwarancyjnej lub pogwarancyjnej.

#### **Warunki Gwarancji**

#### **POSTANOWIENIA OGÓLNE**

1. Urządzenie jest objęte gwarancją jakości na warunkach określonych w niniejszym oświadczeniu gwarancyjnym.

2. Gwarantem jakości Urządzenia jest Eutonomy Sp. z o.o. Sp. Komandytowa z siedzibą w Łodzi, przy ul. Piotrkowskiej 121/3a; 90- 430 Łódź, Polska, wpisana do rejestru przedsiębiorców Krajowego Rejestru Sądowego prowadzonego przez Sąd Rejonowy dla Łodzi-Śródmieścia w Łodzi, XX Wydział Gospodarczy Krajowego Rejestru Sądowego pod numerem: 0000614778, NIP 7252129926.

3. Gwarancja jest udzielona na okres 24 miesięcy od daty sprzedaży Urządzenia i obowiązuje na terytorium Unii Europejskiej i krajów EFTA.

4. Gwarancja na sprzedany towar nie wyłącza, nie ogranicza ani nie zawiesza uprawnień Klienta wynikających z rękojmi za wady rzeczy sprzedanej.

#### **OBOWIĄZKI GWARANTA**

5. W okresie gwarancji Gwarant ponosi odpowiedzialność za wadliwe działanie Urządzenia wynikające z wad fizycznych w Urządzeniu, które ujawniły się w okresie gwarancji.

6. Odpowiedzialność Gwaranta w okresie gwarancji obejmuje obowiązek nieodpłatnego usunięcia ujawnionych wad (naprawy) lub dostarczenia Urządzenia wolnego od wad (wymiany), wedle uznania Gwaranta. W przypadku niemożności dokonania naprawy, Gwarant zastrzega sobie prawo do wymiany Urządzenia na nowe lub zregenerowane o parametrach nowego.

7. W przypadku niemożności dokonania naprawy oraz wymiany na ten sam typ Urządzenia, Gwarant może wymienić Urządzenie na inne o identycznych lub lepszych parametrach technicznych. 8. Gwarant nie zwraca ceny zapłaconej za Urządzenie.

### **ZGŁOSZENIE I ROZPATRZENIE REKLAMACJI**

9. Zgłoszenia reklamacji należy dokonać telefonicznie lub za pośrednictwem poczty elektronicznej. Zachęcamy do skorzystania z telefonicznej lub internetowej pomocy technicznej Gwaranta przed dokonaniem zgłoszenia gwarancyjnego.

10. Podstawą zgłoszenia reklamacji jest dowód zakupu Urządzenia.

11. Po dokonaniu zgłoszenia drogą telefoniczną lub elektroniczną Klient zostanie poinformowany o numerze nadanym zgłoszeniu. 12. W przypadku prawidłowego zgłoszenia reklamacyjnego, przedstawiciel Gwaranta skontaktuje się z Klientem, aby ustalić sposób przekazania urządzenia do serwisu.

13. Reklamowane Urządzenie winno być udostępnione przez Klienta wraz z kompletnym wyposażeniem i dowodem zakupu. 14. W przypadku nieuzasadnionego zgłoszenia reklamacyjnego koszty dostarczenia i odbioru Urządzenia od Gwaranta ponosi Klient.

15. Gwarant może odmówić przyjęcia reklamacji w przypadku: a. Stwierdzenia nieprawidłowego podłączenia Urządzenia lub jego użytkowania niezgodnie z przeznaczeniem lub instrukcją obsługi; b. Udostępnienia przez Klienta niekompletnego Urządzenia; c. Stwierdzenia przyczyny usterki innej niż wada materiałowa bądź produkcyjna;

d. Braku dowodu zakupu.

#### **NAPRAWA GWARANCYJNA**

16. Z zastrzeżeniem pkt. 6, ujawnione w okresie gwarancji wady zostaną usunięte w terminie do 30 dni roboczych, licząc od daty dostarczenia Urządzenia do Gwaranta. W szczególnych przypadkach, np. braku części zamiennych lub innych przeszkód technicznych okres naprawy gwarancyjnej może ulec przedłużeniu, o czym Gwarant poinformuje Klienta. Okres trwania gwarancji ulega przedłużeniu o czas, w którym Klient wskutek wady Urządzenia nie mógł z niego korzystać.

#### **WYŁĄCZENIE ODPOWIEDZIALNOŚCI GWARANTA**

17. Odpowiedzialność Gwaranta z tytułu udzielonej gwarancji ograniczona jest do obowiązków określonych w niniejszym oświadczeniu gwarancyjnym. Gwarant nie odpowiada za szkody w mieniu wyrządzone przez wadliwe Urządzenie. Gwarant nie ponosi odpowiedzialności za straty pośrednie, uboczne, szczególne, wynikowe lub za straty moralne, ani za jakiekolwiek inne szkody, w tym także między innymi za utracone korzyści, oszczędności, dane, utratę pożytków, roszczenia stron trzecich oraz wszelkie szkody majątkowe lub osobowe wynikające z korzystania z Urządzenia objętego gwarancją.

18. Gwarancja jakości nie obejmuje naturalnego zużycia części Urządzenia, a także wad produktu, które powstały z innych przyczyn niż tkwiące w produkcie -spowodowanych nieprawidłową instalacją oraz użytkowaniem produktu niezgodnie z jego przeznaczeniem i zaleceniami instrukcji obsługi. W szczególności gwarancja jakości nie obejmuje:

a. Uszkodzeń mechanicznych spowodowanych uderzeniem lub upadkiem Urządzenia;

b. Uszkodzeń wynikłych z działania siły wyższej oraz przyczyn zewnętrznych – również tych, które zostaną spowodowane przez nieprawidłowo działające lub szkodliwe oprogramowanie uruchomione na sprzęcie komputerowym instalatora;

c. Uszkodzeń spowodowanych użytkowaniem Urządzenia w warunkach innych niż zalecane w instrukcji obsługi;

d. Uszkodzeń spowodowanych błędną lub wadliwą instalacją elektryczną (niezgodną z zaleceniami instrukcji obsługi) w miejscu użytkowania Urządzenia;

e. Uszkodzeń spowodowanych wykonywaniem napraw lub modyfikacji przez osoby nieupoważnione.

19. Jeśli uszkodzenie produktu nie jest objęte gwarancją, Gwarant zastrzega sobie prawo dokonania naprawy według własnego uznania, poprzez wymianę uszkodzonych podzespołów. Serwis pogwarancyjny jest odpłatny.

#### **Oznaczenia handlowe**

Wszystkie występujące w niniejszej instrukcji nazwy elementów systemu FIBARO są zarejestrowanymi znakami handlowymi, należącymi do firmy **Fibar Group S.A.**